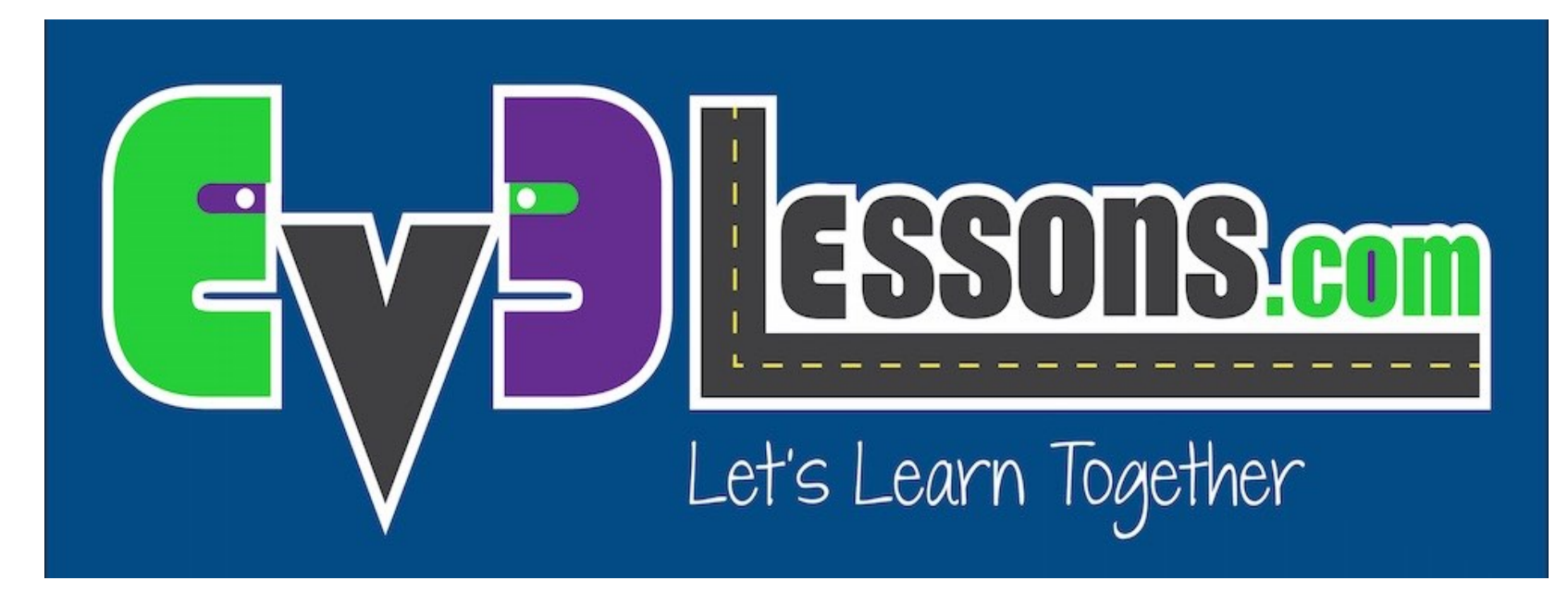

#### Interruptores

By Sanjay and Arvind Seshan

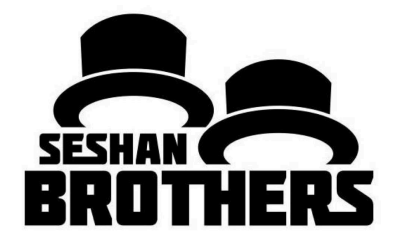

LECCION DE PROGRAMACION EV3 PARA PRINCIPIANTES

## OBJETIVOS DE ESTA LECCION

- **1. Aprender como hacer que el robot seleccione de una lista de opciones**
- **2. Aprender a usar el bloque interuptor**

## BLOQUE INTERRUPTOR

**Interrogando al robot y haciendo algo diferente dependiendo de la respuesta**

• Ejemplo: Vé el robot una línea? O no la vé?

**Practicamente un pregunta con respuesta SI/NO**

**El bloque interruptor se encuentra bajo la pestaña naranja**

> Pregunta en cuestión: fué tocado el sensor táctil

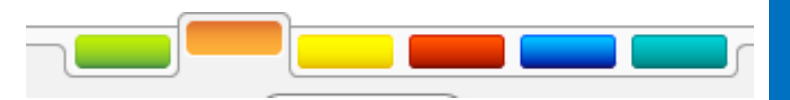

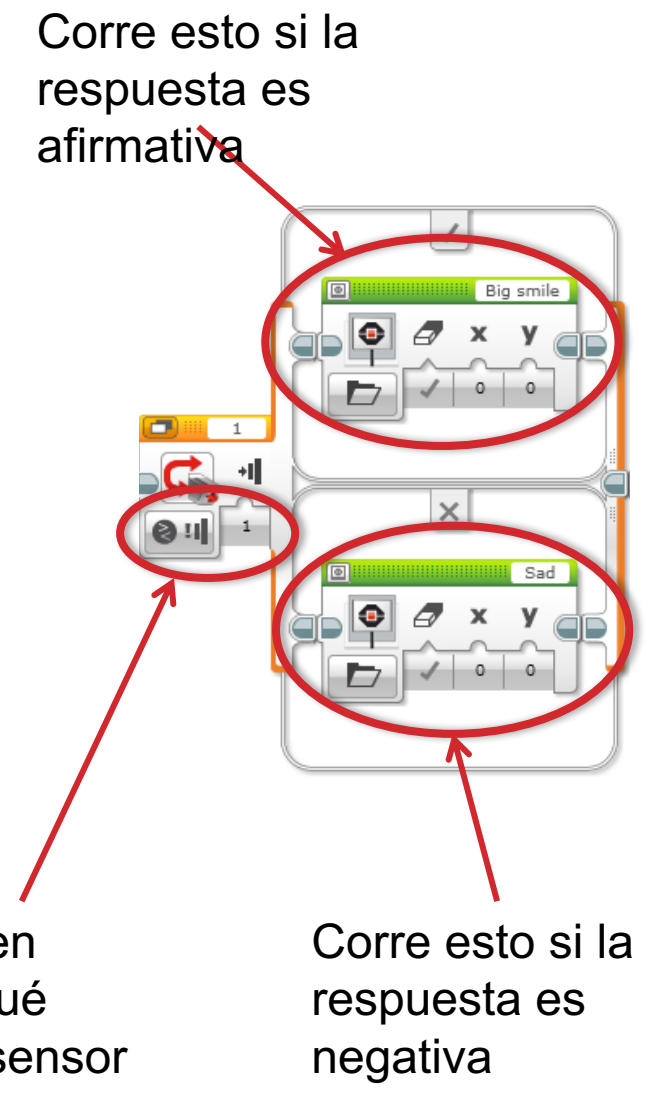

# DESAFIO DE BLOQUE INTERRUPTOR #1

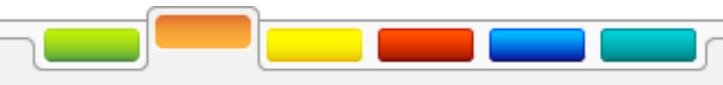

**Desafio: Escribe un programa que modifica la pantalla si el sensor táctil es tocado, o no.** 

**Si el sensor es tocado, tu EV3 está feliz. Muestra un cara feliz en la pantalla.** 

**Si el sensor no es tocado, el EV3 está triste. Muestra una cara triste.**

**Recomendación: Necesitaras usar el bloque de pantalla, loops y bloques interruptores.**

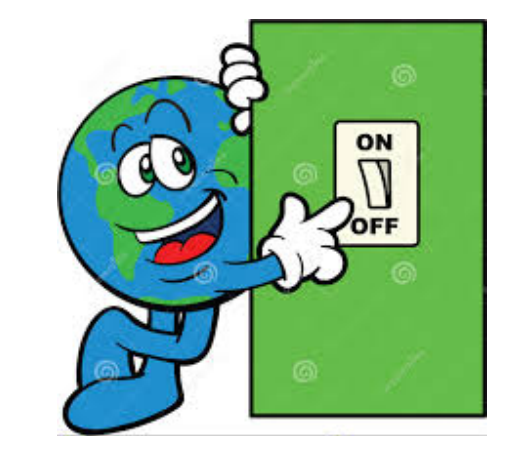

### SOLUTICION AL DESAFIO #1

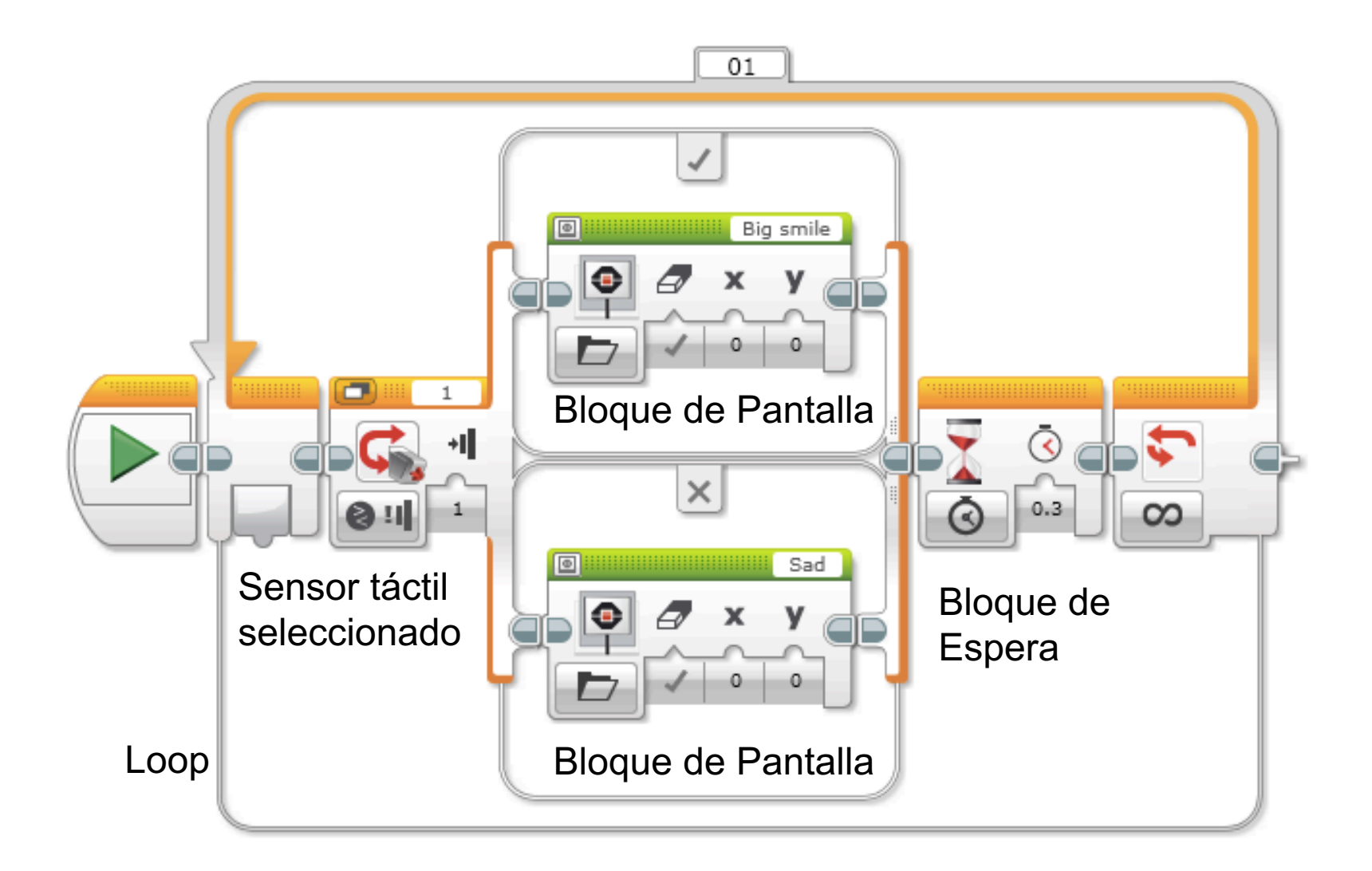

## DESAFIO DE BLOQUE INTERRUPTOR #2

**Puedes escribir un programa que coloca ojos en la pantalla si tocas el sensor una vez, y una cara triste si lo tocas una segunda vez (y continua alternando con cada toque del sensor)?**

#### SOLUCION AL DESAFIO #2

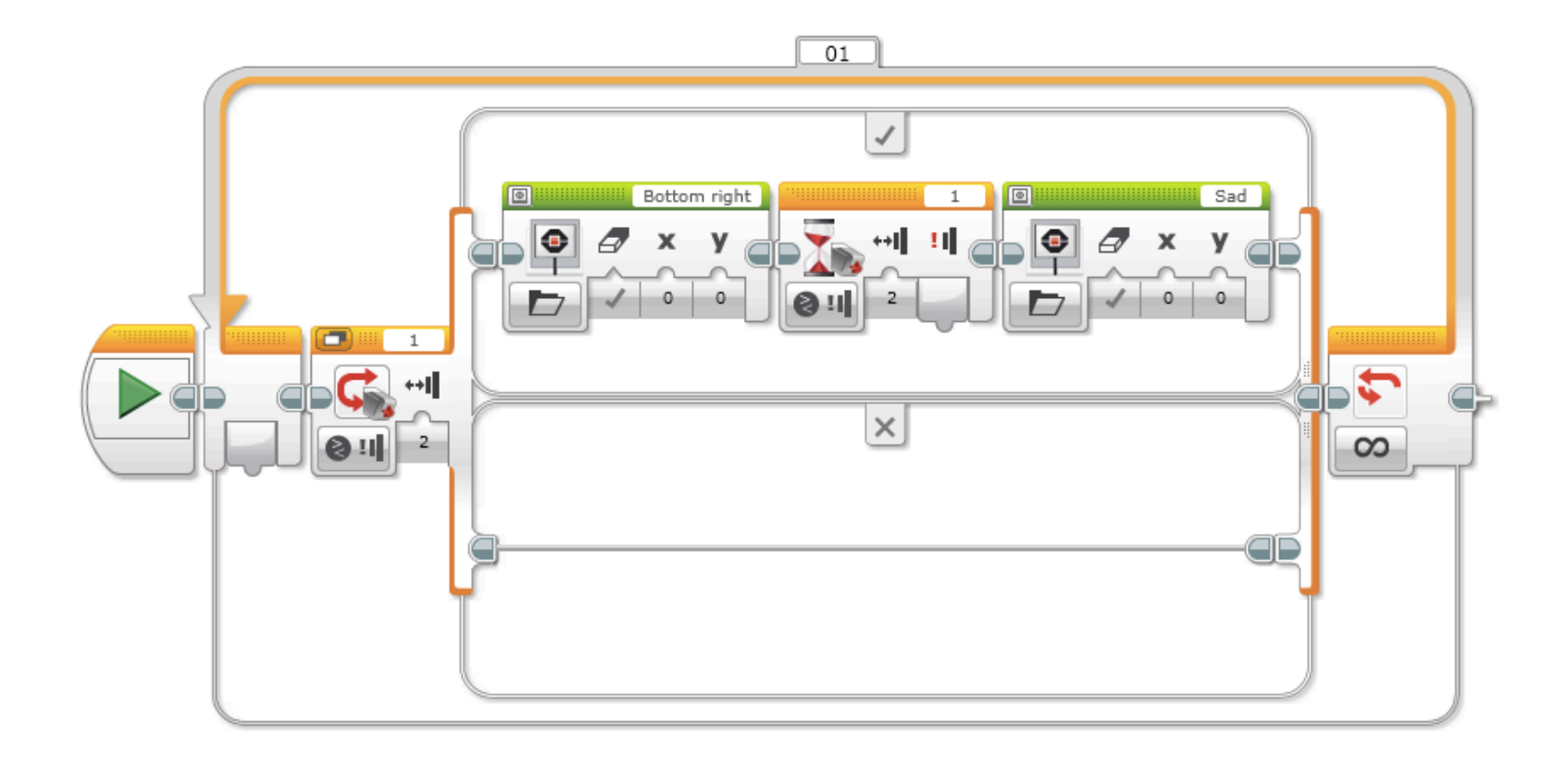

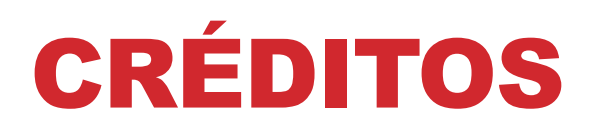

- Esta lección fué creada por Sanjay Seshan y Arvind Seshan
- Más lecciones se encuentran en www.ev3lessons.com

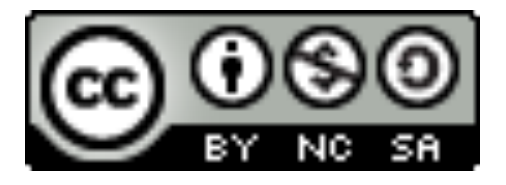

Este trabajo está bajo licencia de Creative Commons Attribution-NonCommercial-ShareAlike 4.0 International License.